## **Making an electronic payment for the non-refundable deposit.**

Go to [www.uvm.edu.](http://www.uvm.edu/)

Click on myUVM.

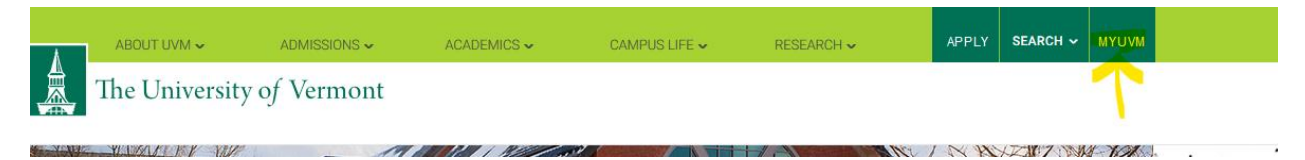

Click on Student Financial Services tab.

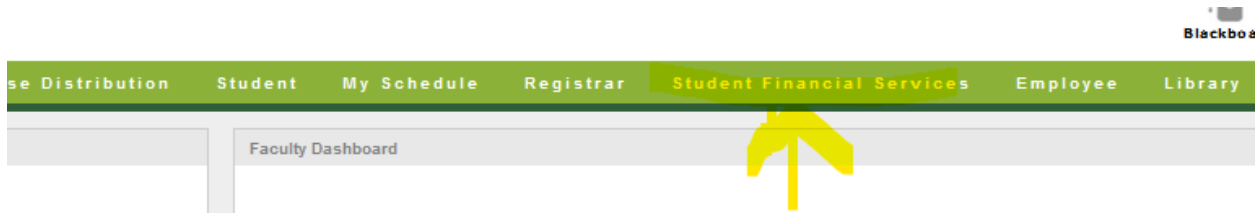

Under Student Account, click on "make an electronic payment."

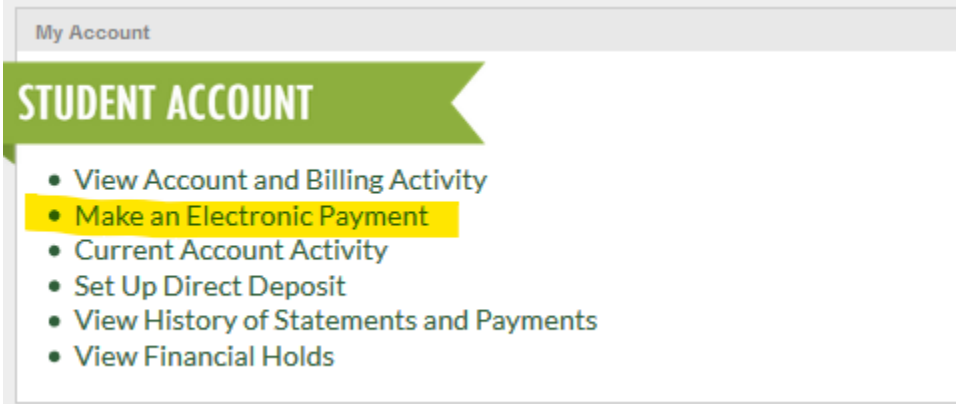

Enter in payment amount, \$500, then choose method of payment.

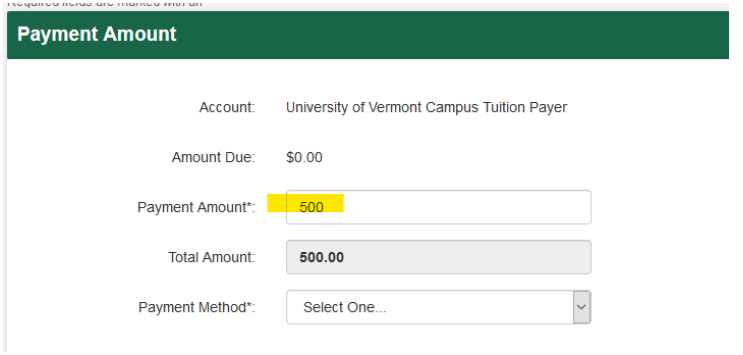